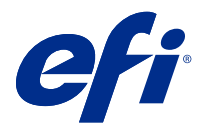

# 客戶版本資訊 Fiery Color Profiler Suite, v5.3.3.x

本文件包含有關此版本的重要資訊。在繼續安裝之前,請務必將這項資訊提供給所有使用者。

**附註:**在此文件中,Color Profiler Suite 一詞指的是 Fiery Color Profiler Suite。

若您有先前版本的 Color Profiler Suite,並且您的軟體維護與支援合約 (SMSA) 是最新的,Fiery Software Manager 會就此新版本通知您,並允許您升級。如果您的 SMSA 已過期,則不會收到通知,但您可以執行 Fiery Software Manager (選擇 說明 > 檢查更新,請於主視窗進行) 續訂 SMSA,然後升級。

如果 Fiery XF 或 Fiery proServer 使用者擁有 Fiery XF Server 7.0 與更新版本、Color Profiler Option 及有效的 SMSA,即符合資格,可將 Color Profiler Suite 更新或升級。可用更新可在 Fiery Software Manager 中,或在 Fiery Command WorkStation 的「應用程式和資源」畫面中查看。使用者可以在 Fiery XF 的「授權管理員」中,查看 Fiery XFSMSA 狀態。

## 此版本的新功能

此版本的 Fiery Color Profiler Suite 推出多項全新功能。

64 位元應用程式:Fiery Color Profiler Suite v5.3.3.x (CPS) 是一原生 64 位元應用程式的 Mac OS 和 Windows 平台。CPS v5.3.3.x 不支援 32 位元作業系統。如果 Fiery Software Manager 已在 32 位元作業系 統 (如 Windows 7 32 位元系統) 上執行,則不會為 CPS v5.3.3.x 套件顯示更新通知。如果您嘗試在 32 位 元作業系統上安裝 Fiery Software Manager,就會出現相容性錯誤,且該安裝將會取消。如需支援作業系統清 單,請參[閱系統需求](#page-1-0) (第 2 頁)。

**附註:**此 Fiery Color Profiler Suite 版本需要 v5.3,這需要新的授權和作用中的軟體維護和支援合約 (SMSA)。若您目前執行的版本為 5.x 或 4.x,且您的軟體維護與支援合約 (SMSA) 是最新的,則 Fiery Color Profiler Suite 會自動從 EFI 授權伺服器下載最新授權。若要續約 Fiery Color Profiler Suite SMSA,請 聯絡您的 Fiery 經銷商並提供 SMSA 續約零件編號 100000006105。Fiery Color Profiler Suite 4.x 擁有者 也能從其 Fiery 經銷商透過型號 3000013448 (數位交付) 或 3000013280 (實體交付),購買從 4.x 版升級至 包括一年期 SMSA 的最新 5.x 版。

**附註:**對於 Fiery Command WorkStation 的 Fiery Color Profiler Suite 啟動點,需要使用 Fiery Command WorkStation 6.3 和更新版本 (建議使用 Fiery Command WorkStation 6.5 或更新版本)。先前 Fiery Command WorkStation 版本中的啟動點無法啟動 Fiery Color Profiler Suite 5.3.3.x 模組。

- **•** 在 Intel 上支援 macOS 11。
- **•** 支援在不使用尺規選項的情況下使用 EFI ES-3000 或 X-Rite i1Pro3 測量儀器執行量測。
- **•** 支援在指引的驗證工作流程外從 IDEAlliance 和 FOGRA 在的正式版面配置中,從 IDEAlliance 和 FOGRA 量測底材楔入。
- **•** 支援 Konica Minolta MYIRO-9 量測儀器。
- **•** 關於 Fiery Color Profiler Suitev5.3.2.17 的各種問題已修復。

© 2020 Electronics For Imaging, Inc. 2020 年 11 月 23 日

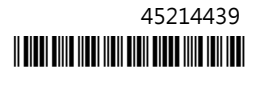

# <span id="page-1-0"></span>系統需求

若要執行 Color Profiler Suite,您的 Windows 或 Mac 電腦必須符合以下最低需求。

**附註:**Color Profiler Suite v5.3.3.x 僅支援 x64 位元作業系統。

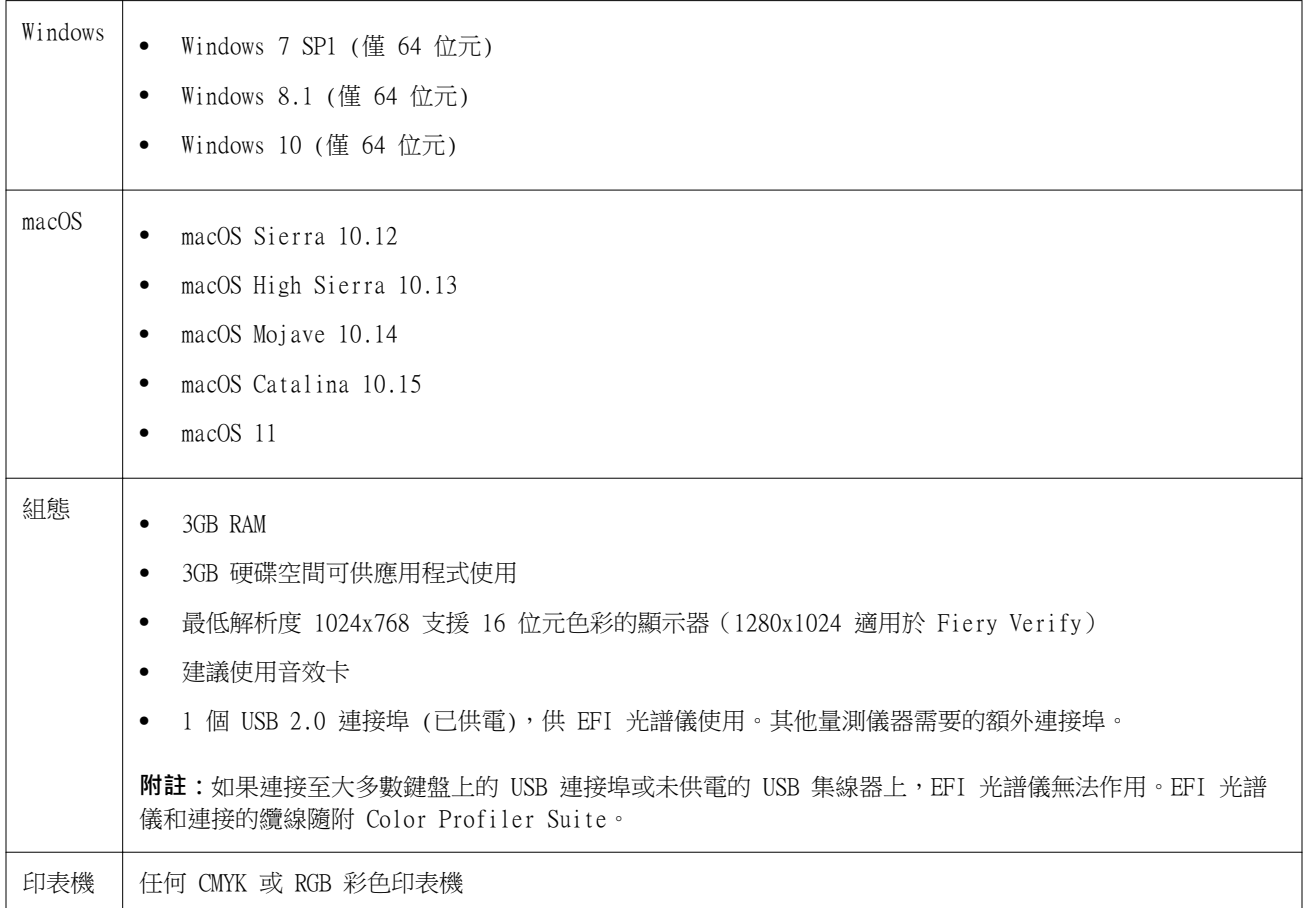

# 5.3.3.x 的已知問題

## **使用 IDEAlliance ISO 12647-7 Control Wedge 2013 或 Ugra/Fogra-MediaWedge V3.0a 進行量測**

在 Fiery Verify 中,當您使用 EFI ES-1000、EFI ES-2000、Konica Minolta FD-5BT 或 EFI ES-3000 量測 色標版面配置色卡時 (選取不以尺規量測選項時),必須從左至右量測 IDEAlliance ISO 12647-7 Control Wedge 2013 或 Ugra/Fogra-MediaWedge V3.0a 底材楔入。如果您從右向左量測底材楔入,將顯示一個紅色警 告訊息,同時顯示遺失的綠色核取記號,以通知您量測操作不正確。如果您選擇忽略警告和遺失的綠色核取記 號,您的量測值將以相反方向記錄。

## **Fiery Verify 在 Apple ARM 硬體上執行**

Fiery Verify 不支援基於 Apple ARM 的硬體,在硬體上執行時將顯示一個空白 UI。

## **包含特殊字元的工作名稱**

包含特殊字元的工作名稱無法在 Fiery Verify 中讀取。

### **無法使用 i1Pro3 和 ES-3000 量測儀器測量 1617 (CGATS IT8.7/4) 的最後一個色標。**

i1Pro3 和 ES-3000 量測儀器無法從 Fiery Printer Profiler 測量 1617 (CGATS IT8.7/4) 設定檔色標配置 中的最後一個色標。1617 (CGATS IT8.7/4) 色標配置最後一列的最後一個色標後面,現在會有雙箭頭指標,指 出您應該一直測量到箭頭為止。即使在具有雙箭頭的那一列中也支援雙向掃描。

## **無法從 Fiery Device Linker 使用 FWA**

無法從 Fiery Device Linker 使用 Full Width Array (FWA) 量測儀器。

#### **使用 ES-6000 以建立設定檔**

如果在 Fiery server 上安裝 Fiery Color Profiler Suite,即無法使用網路 ES-6000 建立設定檔。

#### **(macOS) 關閉測量視窗 Fiery 測量**

無法使用 Mac 電腦上的 取消 按鈕關閉或取消 Fiery 量測量視窗。

#### **ES-3000 無法從 Fiery Monitor Profiler、Fiery Profile Editor 與 Fiery Profile Inspector 使用**

ES-3000 量測儀器不可用於來自 Fiery Color Profiler Suite 中的 Fiery Monitor Profiler、Fiery Profile Editor 和 Fiery Profile Inspector 模組中的選擇。由於沒有 ES-3000 項目,所以您需要在模擬模 式中搭配 ES-3000 工作時,選取模組中的 ES-2000 作為量測儀器。

#### **使用 Techkon SpectroDens 測量色塊**

使用 Techkon SpectroDens 測量儀器測量色塊佈局圖時,如果在兩個方向上測量,則會反射反向方向的測量。 建議僅從左至右測量圖表色塊。

## **在 Fiery Profile Editor 中載入 JPEG 參考圖片**

在 Fiery Profile Editor 中無法載入 JPEG 參考圖片。

## **使用 KM MYIRO-1 量測**

請務必在 KM MYIRO-1 上的 LED 燈轉成白光後的兩秒內開始量測色標,否則可能會收到錯誤。

#### **KM MYIRO-1 大色標設定**

KM MYIRO-1 大色標設定需要一些時間才會反映在預覽窗格中。

## **使用 WiFi 連線的 KM MYIRO-1**

當 KM MYIRO-1 量測儀器使用 WiFi 連線時,大約可以持續量測 20 分鐘,儀器才會因為電量不足而關閉。

#### **在 Fiery XF 工作流程中量測 Barberi Spectro 移印或 LFP qb 驗證色帶**

因為 Fiery Verify 中無法為 Fiery XF 工作流程中的驗證色帶,在 UI 中指定連線設定,而無法使用乙太網 路或 WiFi 連線模式來量測 Barberi Spectro 移印或 LFP qb 驗證色帶。

#### **安裝 CWS v6.4 套件時會將 Calibrator 解除安裝**

從 Fiery Color Profiler Suite v5.3 開始,Calibrator 就是常用元件,但在安裝 Command WorkStation v6.4 ROW 套件時都會遭到解除安裝。建議您升級至 Command WorkStation v6.4 11 月版本。

#### **通知訊息會在 Color Profiler Suite 第一次在 macOS Catalina 10.15 與 macOS Big Sur 11 系統上啟動時顯示**

當您第一次在 macOS Catalina 10.15 或 macOS Big Sur 11 系統上啟動 Color Profiler Suite 時,會看到 一則訊息指出 Fiery Color Profiler Suite 想要存取「下載」資料夾或「文件」資料夾中的檔案。授予資料 夾權限之後,下次啟動 Color Profiler Suite 時便不會再顯示該則訊息。

#### **測試列印頁尾資訊**

無論 Fiery Device Linker 中使用哪種用戶端作業系統語言,測試列印頁尾資訊均以英文顯示。

#### **Fiery Verify 和雙顯示器**

即使應用程式移至次要顯示器,並於該處關閉,Fiery Verify 總是會在主要顯示器上啟動。

#### **在 Windows 7/Server 2008 R2 系統上安裝 X-Rite i1Pro3 Plus 驅動程式**

在 Windows 7 或 Windows Server 2008 R2 系統上安裝 Color Profiler Suite 時,X-Rite i1Pro3 Plus 驅 動程式安裝會顯示快顯視窗。Color Profiler Suite 安裝程式中已經移除 i1Pro3 Plus 驅動程式。若要手動 安裝 i1Pro3 Plus 驅動程式,請前往 <http://fiery.efi.com/Xritei1Pro3PlusDriver>下載,開啟可執行檔, 然後按照螢幕上的指示操作。

#### **如果 Windows 系統錯過重要更新,Fiery Color Profiler Suite 會無法啟動**

如果觀察到與 Windows 作業系統未更新、重要 Windows 更新未全部安裝相關的錯誤,您可能無法使用 Fiery Color Profiler Suite 5.3.3.x 應用程式。若要順利使用 Fiery Color Profiler Suite,請更新 Windows 作 業系統。

## **Fiery Color Profiler Suitev5.3.3.x 和 Fiery Command WorkStationv6.2**

Fiery Color Profiler Suitev5.3.3.x (CPS) 與 Fiery Command WorkStation Package v6.2 (CWS) 和以下版 本不相容。我們建議更新 Fiery Command WorkStationPackage v6.3。

**附註:**如果您在 Mac OS 電腦上執行 Fiery Color Profiler Suite v5.3.3.x 以及 Fiery Command WorkStationv6.2,您可能會遇到 Fiery Command WorkStation v6.2 中的關鍵警告訊息。

#### **Mac 客戶端自動授權下載失敗**

在 Color Profiler Suite Mac 電腦上不會自動下載授權 (.) 檔案,因此啟動盤會在示範模式中開啟。您可以 從 [https://activation.efi.com/fulfillment/efi/手](https://activation.efi.com/fulfillment/efi/)動下載授權。授權下載失敗時,您也可以點擊 Color Profiler Suite 應用程式中提供的按钮。

#### **使用 X-Rite i1Pro3 Plus 量測色標**

當您使用 X-Rite ilPro3 Plus 讀取 FieryMeasure 中的測量值,而電腦進入睡眠模式時,您會無法繼續讀取 量測值。建議您在量測色標之前,先停用桌上型電腦系統上的睡眠模式。

# Color Profiler Suite 主視窗

#### **導覽按鈕設為隱藏**

如果在 Windows 10 電腦上變更文字、應用程式和其他項目的縮放比例,會發現 Color Profiler Suite 視窗 中的導覽按鈕設為隱藏。

#### 量測儀器

#### **MacOSColor Profiler Suite 停留在演示模式與許可的儀器**

如果您在 Color Profiler Suite Mac 電腦上以已連接的許可測量儀器完全授權模式啟動,可連接其他未授權 的測量儀器,然後終止連接已許可的測量 Color Profiler Suite 儀器,進入演示模式。如果您之後重新連接許 可的測量儀器 Color Profiler Suite ,請停留在演示模式。必須重新開機 Color Profiler Suite 返回完全授 權模式。

#### **(macOS) 重新連接後系統無法辨識 iO 機台**

使用執行 Mac OS 且已連接 iO 機台的 Color Profiler Suite 時,如果您中斷連接再重新連接 iO 機台或光 譜儀,系統將無法再辨識 iO 機台。您必須中斷連接 iO 機台的電源然後再重新連接,才能繼續搭配使用 iO 機台與 Color Profiler Suite。

如果您是在 2013 年之前購買 iO 機台,可能會遇到這個問題。

## Windows

#### **設定檔名稱變成亂碼**

如果您儲存設定檔時指定包含非 ASCII 字元的描述 (例如日本字元),在 Windows 7 或 Windows 8 上執行的 應用程式中檢視時,描述可能會變成亂碼,因為描述會以 ASCII 字元顯示。

# Fiery Printer Profiler

### **當灰階為預設的色彩模式時,以灰階列印設定檔色標頁**

如果您在 Command WorkStation 的設定預設值中,將預設的色彩模式設定變更為灰階,則在某些情況下,設定 檔色標頁可能會以灰階進行列印。此情況下,請將預設的色彩模式變更為 CMYK,以便使用正確的設定來列印 設定檔色標頁。

#### **校正管理員顯示基於密度的 G7 校正目標**

已安裝並授權 Fiery Color Profiler Suite 時,校正器可提供選項來建立 G7 校正。使用 G7 校正,可對 Fiery 伺服器校正目標套用轉換曲線,以達到 G7 灰階平衡。校正管理員會顯示原始校正目標,而不是已套用 G7 NPDC 修正曲線的校正目標。

#### **在 iGen5 建立擴充色域設定檔時產生瑕疵**

當您在 iGen5 上建立 CMYK+O、CMYK+G 或 CMYK+B 色域的設定檔時,若觀察到影像裡出現意外的瑕疵,請試著 透過 PDF 工作流程來建立新的設定檔,以使用最新的擴充色域圖設定檔引擎。

#### **Fiery 伺服器連接**

如果在 Fiery Printer Profiler 列印或保存時,Fiery 伺服器的連接中斷的話,可能會出現ˋ意外的結果。

#### 建立新的校正集和設定檔時,建立虛擬印表機

建立新的校正集和設定檔時,設定檔名稱不能包含雙位元組字元。

## **使用內嵌測量設備校正**

使用內嵌測量設備進行校正時,如果在工作屬性中所選的預設具有 ColorWise 關閉設定,Fiery Printer Profiler 和 Fiery Profile Inspector 會損毀。

Fiery Verify

## **使用者名稱使用雙位元組的字元**

如果您使用包含雙位元組字元的使用者名稱登入電腦,Fiery Verify 將無法正確執行。您必須以名稱中不含雙 位元組字元的使用者身分登入。

## **不支援 UTF8 字元**

如果檔案名稱包含 UTF8 字元,Fiery Verify 便無法開啟設定檔。